# *IBM SPSS Statistics - Essentials for Python: Installation Instructions for Windows*

The following instructions are for installing IBM® SPSS® Statistics - Essentials for Python on Windows operating systems.

### *Overview*

IBM® SPSS® Statistics - Essentials for Python provides you with tools you need to start developing custom Python applications for use with IBM® SPSS® Statistics. It includes the following:

- $\blacktriangleright$  Python version 2.7
- ▶ The IBM® SPSS® Statistics Integration Plug-In for Python for SPSS Statistics 20
- E A set of custom procedures, implemented in Python, for use in SPSS Statistics

### *Install the IBM SPSS Statistics application*

IBM® SPSS® Statistics - Essentials for Python is designed for the following applications:

- IBM SPSS Statistics for Windows
- IBM SPSS Statistics Server for Windows

There are no additional operating system and hardware requirements. The components installed with Essentials for Python work with any valid IBM® SPSS® Statistics license.

If you have not already done so, follow the instructions provided with the software to install one of the SPSS Statistics applications on the computer where you will install Essentials for Python. If you are installing Essentials for Python on a desktop machine, install SPSS Statistics 20 on the desktop machine. If you are installing Essentials for Python on a server machine, install SPSS Statistics Server 20 on the server machine.

### *Download and install IBM SPSS Statistics - Essentials for Python*

Be sure to use a version of IBM® SPSS® Statistics - Essentials for Python that is compatible with the version of IBM® SPSS® Statistics on your machine. Within a major version of SPSS Statistics, such as 20, you must use a version of Essentials for Python that has the same major version. It is not necessary to uninstall previous versions of Essentials for Python before installing a newer version.

Version 20 of Essentials for Python will launch the installer for Python 2.7 if Python 2.7 is not detected on the current machine.

#### *IBM SPSS Statistics - Essentials for Python: Installation Instructions for Windows*

For users who are working in distributed mode (with SPSS Statistics Server) please install Essentials for Python on both the client and server machines. If you installed the 32-bit version of SPSS Statistics Server then install the 32-bit version of Essentials for Python on the server machine. If you installed the 64-bit version of SPSS Statistics Server then install the 64-bit version of Essentials for Python on the server machine.

E Download version 20 of Essentials for Python, available from the SPSS community at *<http://www.ibm.com/developerworks/spssdevcentral>*.

#### *Windows XP*

 $\triangleright$  Double-click the downloaded file and follow the instructions that appear on the screen.

#### *Windows Vista, Windows 7, or Windows Server 2008*

You must run the installer as administrator:

- $\triangleright$  Using Windows Explorer, browse to the folder where you downloaded the file.
- Example 1 Right-click the downloaded file and choose Run as Administrator.
- $\blacktriangleright$  Follow the instructions that appear on the screen.

#### *Pushing an installation*

As an alternative to the manual installation described above you can push the installation to Windows computers. This is most useful for network administrators who need to install to multiple end users.

*Note*: In order to push the installation, Python 2.7 must already be installed on the target machine.

Following is the form of the command line for pushing an installation:

<installer\_name> /S /v/qn

where *<installer\_name>* is the name of the installer file for Essentials for Python—for example: *SPSS\_Statistics\_PythonEssentials\_2000\_win32.exe*

### *Before you start using the IBM SPSS Statistics - Integration Plug-In for Python*

After you install IBM® SPSS® Statistics - Essentials for Python, you will be able to start developing Python applications with the IBM® SPSS® Statistics - Integration Plug-In for Python. Complete documentation for the plug-in is available from the topic "Integration Plug-In for Python" in the IBM® SPSS® Statistics Help system. It is also available as two separate PDF's (one for each of the two interfaces installed by the plug-in) from Programmability  $>$  Python Plug-in and Programmability > Scripting on the SPSS Statistics Help menu.

## *Download and install auxiliary Python modules for IBM SPSS Statistics*

IBM SPSS has created a number of Python modules that build on, and in some cases extend, the functionality provided with the IBM® SPSS® Statistics - Integration Plug-In for Python. These modules are optional and require the Integration Plug-In for Python in order to function. The modules *spssdata*, *spssaux*, *namedtuple*, and *extension* are included with IBM® SPSS® Statistics - Essentials for Python. Additional modules are available for download from the SPSS community at *<http://www.ibm.com/developerworks/spssdevcentral>*.

You may want to read the article *How to Use Downloaded Python Modules*, also available from the SPSS community. In addition, you may need to download updated versions of auxiliary modules to take advantage of the new features available with IBM® SPSS® Statistics 20. Check the SPSS community for updates.

# *Running multiple versions of IBM SPSS Statistics and the IBM SPSS Statistics - Integration Plug-In for Python*

You can have multiple versions of IBM® SPSS® Statistics on a single machine along with a separate version of the IBM® SPSS® Statistics - Integration Plug-In for Python for each. For information on working with multiple versions, see the documentation for the plug-in.

### *Repairing an installation*

If you uninstall and then reinstall the IBM® SPSS® Statistics 20 application or Python 2.7, then please uninstall and reinstall version 20 of IBM® SPSS® Statistics - Essentials for Python.

# *Uninstalling IBM SPSS Statistics - Essentials for Python components*

- E Uninstall IBM SPSS Statistics Essentials for Python 20 from the Windows Control Panel.
- E Uninstall Python version 2.7 from the Windows Control Panel, if desired.

### *Custom Python procedures packaged with Essentials for Python*

IBM® SPSS® Statistics - Essentials for Python includes a set of custom procedures, implemented in Python, that provide functionality beyond what is available with built-in SPSS Statistics procedures. All custom procedures, except for FUZZY, are available from the SPSS Statistics menus, once Essentials for Python is installed. All custom procedures (including FUZZY) are available from SPSS Statistics command syntax. The following table provides the menu location, the associated command name, and a brief summary for each of the custom procedures. Commands are run in the same manner as any built-in command such as FREQUENCIES.

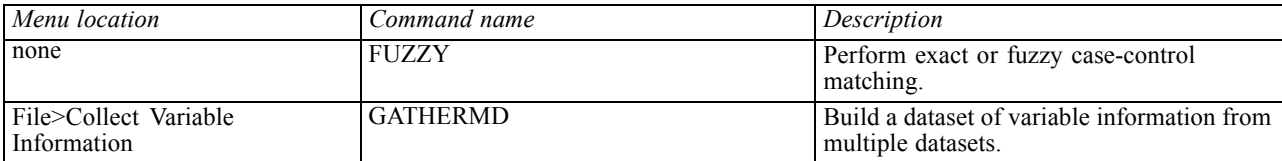

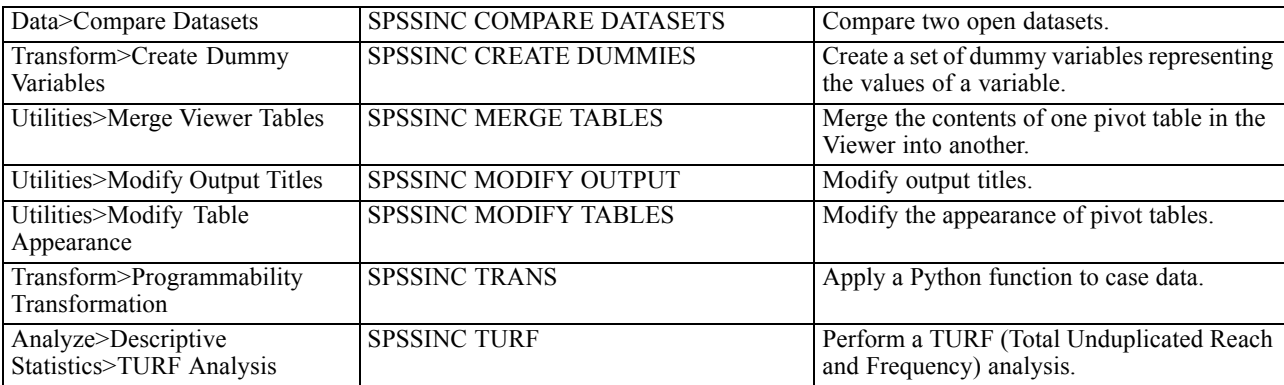

*IBM SPSS Statistics - Essentials for Python: Installation Instructions for Windows*

#### *Notes*

- Help for each of the procedures accessible from the menus is available from the Help button on the associated dialog box. The help is not, however, integrated with the SPSS Statistics Help system.
- **O** Complete syntax help for each of the commands listed above is available by executing the command and including the /HELP subcommand—for example:

SPSSINC COMPARE DATASETS /HELP.

The command syntax help is not, however, integrated with the SPSS Statistics Help system and is not included in the *Command Syntax Reference*.

- If the Analyze>Descriptive Statistics menu is not present in your IBM® SPSS® Statistics product, then please look on the Custom menu for the TURF analysis dialog.
- The dialogs were created with the Custom Dialog Builder in SPSS Statistics. You can view the design for any of the dialogs and/or customize them using the Custom Dialog Builder, available from Utilities>Custom Dialogs>Custom Dialog Builder. To view the design for a dialog, choose File>Open Installed from within the Custom Dialog Builder.
- The syntax commands are implemented as extension commands. The implementation code (Python modules) and XML specification files for these extension commands can be found in the *extensions* directory under the SPSS Statistics installation directory.

If you have specified alternate locations for extension commands with the *SPSS\_EXTENSIONS\_PATH* environment variable then the files will be located in the first writable location in that variable instead of in the *extensions* directory.

 Other extension commands that are not included in Essentials for Python are available for download from the SPSS community. Newer versions of the Python procedures packaged with Essentials for Python may also be available there.